# **Live adventure - from my PC to Oracle Remote Database**

**Kirill Loifman adidas Group AG Herzogenaurach**

# **Keywords:**

Oracle, database, security, remote connection, firewall, tunnelling, SSH, wallet, proxy

## **Introduction**

Best practices and live demo on remote database connection technics including remote database connection setup, troubleshooting and undocumented tips. Together with audience we break a firewall, establish SSH RSA server authentication and receive DB access without an obvious user. Further connection techniques like Secure Password Store and Proxy Authentication will be reviewed.

# **Our journey scenario and test goals**

In our test scenario we will achieve following goals:

- Establish remote connection from a Windows Client PC to a Remote Oracle database via Firewall
- Connect to any database user without password
- Simplify further database connection attempts
- Explore a few security points along the way

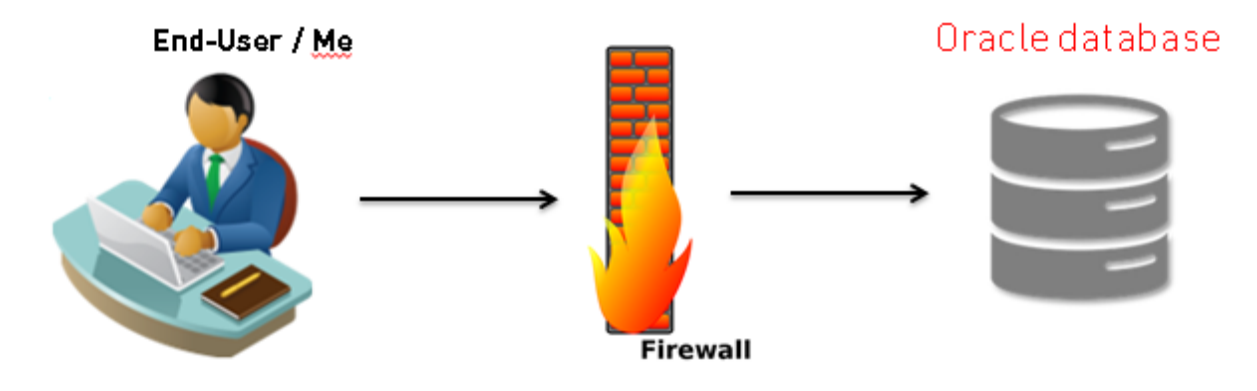

*Illustration 1: Test scenario* 

Host name: dadbm-host Host name virtual: dadbm-vip DB name: orcl Port: 1521

# **Test preparation**

The following picture depicts the main components that are required for remote database connection

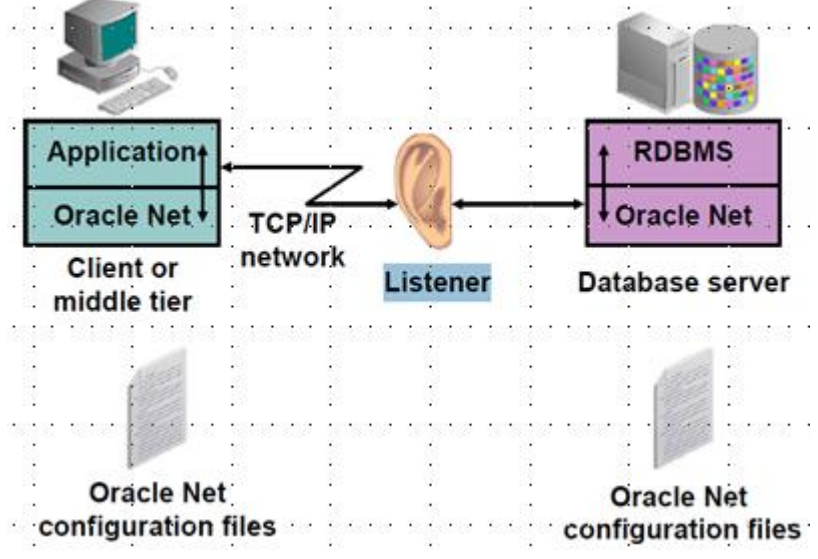

*Illustration 2: Oracle NET components* 

Oracle database server

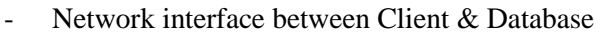

- Firewall ports to be opened  $\Rightarrow$  can bypass this
- Oracle Listener

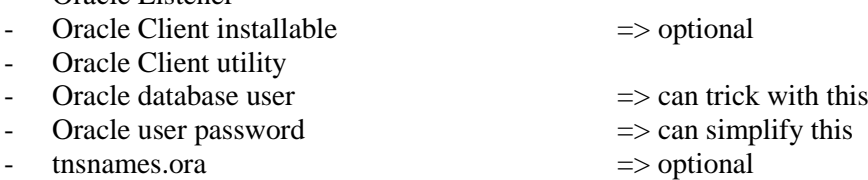

Following steps are required to prepare the test case

- Create and startup Oracle database on Linux box
- Configure and startup Oracle listener using tools (netmgr, lsnrctl)
- Configure Oracle Client using tools (OUI, ping, tnsping, telnet, Putty, SQL\*Plus)
- Create connection string in %TNS\_ADMIN%\tnsnames.ora

```
orcl=(description=(address=(protocol=tcp)(host=dadbm-
vip)(port=1521))(connect_data=(service_name=orcl))))
```
- Identify Oracle environment variables on Windows
	- $\circ$  OUI  $\Rightarrow$  ORACLE HOME
	- $\circ$  regedit  $\Rightarrow$  ORACLE HOME, NLS LANG, ... what is set by OUI (might be not available)
	- $\circ$  SQL\*Plus  $\Rightarrow$  what is set by OUI

 $\circ$  set  $\Rightarrow$  Windows environment variables (PATH, etc.)

## **Potential connection ways to our database**

```
sqlplus user/pass@orcl # tnsnames.ora
sqlplus ususer/pass@'(DESCRIPTION=(ADDRESS=(PROTOCOL=TCP)(HOST=dadbm-vip)
(1521=1521))(CONNECT_DATA=(SERVICE_NAME=orcl)))'
sqlplus user@'(DESCRIPTION=(ADDRESS=(PROTOCOL=TCP)(HOST=dadbm-vip)
(HOST=1521))(CONNECT_DATA=(SID=orcl)))'
sqlplus user/pass@//dadbm-vip:1521/orcl # EZCONNECT (sqlnet.ora)
sqlplus user@'//dadbm-vip:1521/orcl' # without password
sqlplus user@'//dadbm-vip/orcl' # default port
jdbc:oracle:thin:@dadbm-vip:1521/orcl # custom JDBC url
jdbc:oracle:thin:user@dadbm-vip:1521:orcl
jdbc:oracle:oci:@(DESCRIPTION=(ADDRESS=(PROTOCOL=TCP)(HOST=dadbm-
vip)(1521=1521))(CONNECT DATA=(SERVICE NAME=orcl)))
```
# See Demo 1…

#### **Resolving Firewall issue using tunnelling**

Following test identifies a potential issue with Firewall

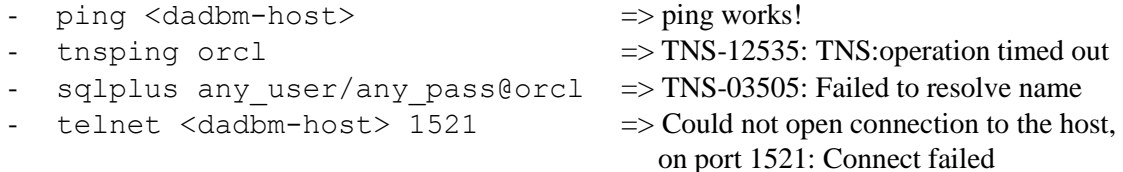

The proper solution to this problem would be asking Security team to open a database listener port 1521 in Firewall to be able to communicate between Oracle client and target host via the listener port.

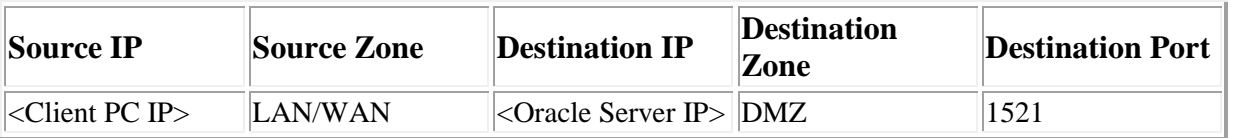

In our Demo alternatively we will use SSH tunneling to break a firewall. See the solution steps below:

- SSH port 22 is usually opened in Firewalls by default
- Request a Linux user on database host
- Use Putty Firewall tunneling feature to add a tunnel:
	- o Putty Menu: *Connection -> SSH -> Tunnels*
	- o Tunnel listener port 1521 to port 8822 (see Illustration 3)
- Adjust DB connection string in tnsnames.ora as following:

orcl=(description=(address=(protocol=tcp)(127.0.0.1)(port=8822))(con nect\_data=(service\_name=orcl))))

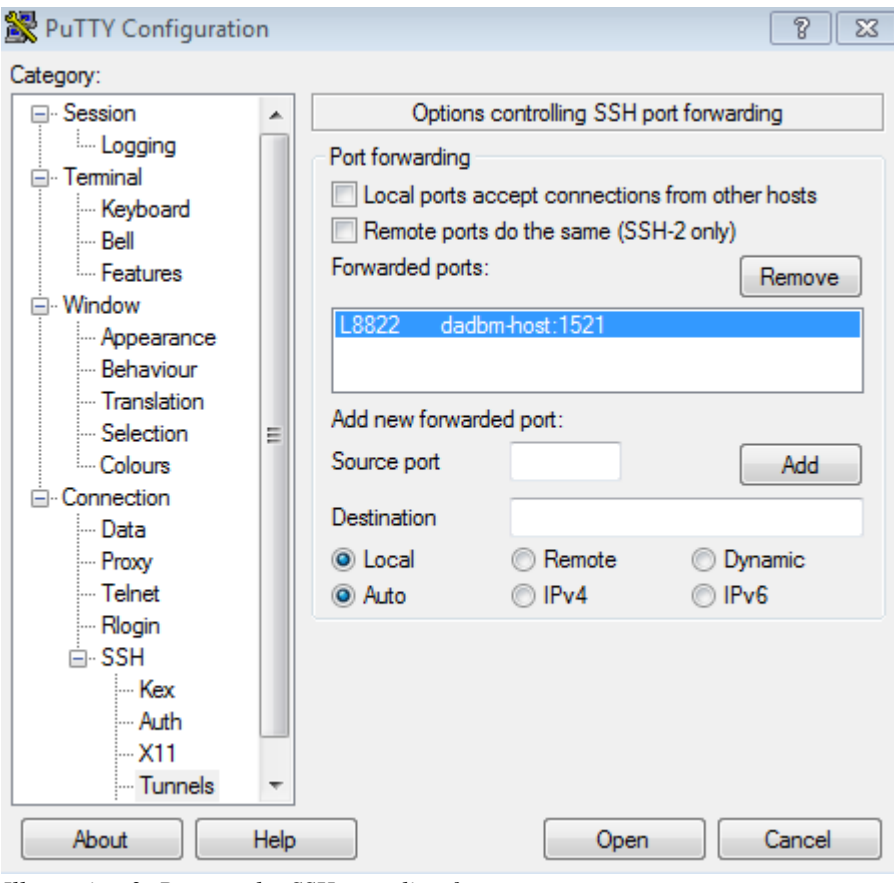

*Illustration 3: Putty tool – SSH tunneling feature*

As a result of SHH tunnelling local client tools can access the remote database by connecting to <mycomputer>:8822.

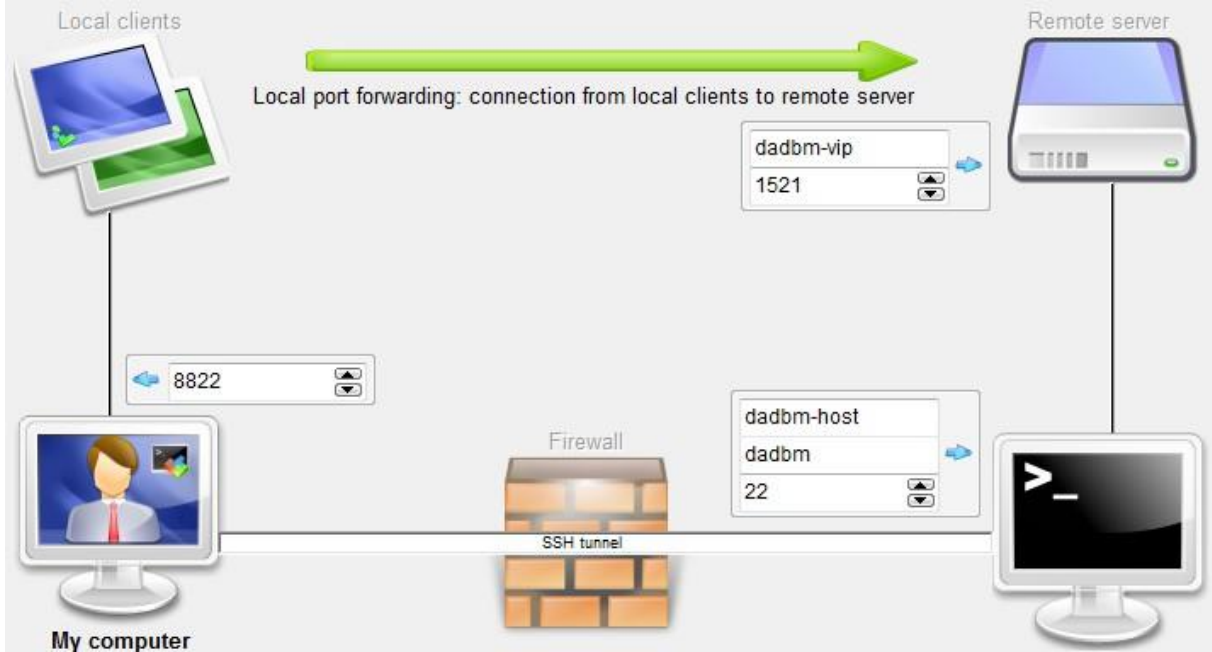

*Illustration 4: How SSH tunneling works*

# **Database connection - Ping host and database**

Below are different methods of testing oracle database connection after firewall tunneling is completed

```
ping <dadbm-host-ip>
ping <dadbm-host>
telnet 127.0.0.1 8822
tnsping 
(description=(address=(protocol=tcp)(host=127.0.0.1)(port=8822))(con
nect_data=(service_name=orcl)))
tnsping 127.0.0.1:8822/orcl
tnsping orcl
```
See Demo 2 …

## **Connect as SYSDBA without having a user in a database**

```
DBAUSER@SQL+> select * from dba users where username = 'DADBM';
no rows selected
sqlplus dadbm@orcl as sysdba
```
Password SQL>

#### **Create a database user with a grant trick**

```
SQL+> grant OEM MONITOR to dadbm;
=> ORA-01917: user or role 'DADBM' does not exist
```
SQL+> grant OEM MONITOR to dadbm identified by ora4u; *=> Grant succeeded.*

#### **Establish a database connection with different ways**

```
sqlplus dadbm@orcl
```

```
sqlplus
dadbm@'(description=(address=(protocol=tcp)(host=127.0.0.1)(port=882
2))(connect_data=(service_name=orcl)))'
```
sqlplus dadbm@'//127.0.0.1:8822/orcl'

jdbc:oracle:thin:@127.0.0.1:8822/orcl jdbc:oracle:oci:@127.0.0.1:8822/orcl

See Demo 3…

## **Database connection troubleshooting**

Following connection errors may arise:

```
ORA-12154: TNS:could not resolve the connect identifier specified
ORA-12198: TNS:could not find path to destination
ORA-12203: TNS:unable to connect to destination
ORA-12533: TNS:illegal ADDRESS parameters
TNS-12541: TNS:no listener
…
```
Use a following post on dadbm.com to troubleshoot database connection:

<http://www.dadbm.com/how-to-troubleshoot-oracle-remote-database-connection/>

# **Avoid database password using Secure Password Store**

1) Configure Oracle Client environment for a Wallet

tnsnames.ora file:

 $\text{ord} =$ 

```
 (DESCRIPTION =
  (ADDRESS = (PROTOCOL = TCP) (HOST = 127.0.0.1) (PORT = 8822))(CONNECT DATA = (SERVICE NAME = orcl)) )
```
#### sqlnet.ora file

```
WALLET LOCATION =
   (SOURCE =(METHOD = FILE)(METHOD DATA = (DIRECTORY =
C:\oracle\product\11.2.0\client 1\network\admin))
)
SQLNET.WALLET OVERRIDE = TRUE
```
#### 2) Create a wallet on the client

```
mkstore -wrl <wallet_location> -create
mkstore -wrl C:\oracle\product\11.2.0\client_1\network\admin -create
Enter password: <= Choose wallet password and remember it
Enter password again:
```
Directory content of C:\oracle\product\11.2.0\client\_1\network\admin:

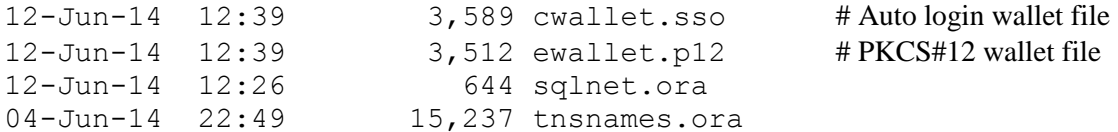

3) Create database connection credentials in the wallet

```
mkstore -wrl %TNS ADMIN% -createCredential <alias> <user> <passwd>
mkstore -wrl %TNS_ADMIN% -createCredential orcl dadbm ora4u
Enter password: <= Wallet password
```
4) Managing External Password Store Credentials

```
mkstore -wrl %TNS_ADMIN% -listCredential
mkstore -wrl %TNS_ADMIN% -createCredential orcl dadbm9 pass
mkstore -wrl %TNS_ADMIN% -modifyCredential orcl dadbm9 newpassword 
mkstore -wrl %TNS_ADMIN% -deleteCredential orcl
…
```
5) Connect to a database without a password

sqlplus /@orcl

5) More Notes on Secure External Password Store

- DB does not know about your secure password store and vice versa
- <DB alias> is unique in Wallet -> for different user create another alias
- Wallet can be generated somewhere else and copied to you client
- Extended Wallet management with orapki utility
- More details in MOS DOC ID 340559.1

See Demo 4 …

#### **Connect to another user without a password – Proxy Authentication**

We will enable proxy Authentication to connect to another user without a password using following steps

1) Create more database users for a test:

```
grant connect, resource to dadbm1 identified by adJIk3909sdfj;
grant connect, resource to dadbm2 identified by q7fk3kZfdhl05;
alter user dadbm1 grant connect through dadbm;
```
2) Connect to a database with proxy user and secure password store

```
-- Usual way
sqlplus proxy_user[proxy_client]@orcl
```
-- Proxy connect with secure password store (no password for proxy user required) sqlplus [dadbm1]@orcl

```
-- Similar
sqlplus /@orcl 
SQL>conn [dadbm1]@orcl
```
#### 3) Check who you are on the database

alter session set current schema=dadbm2;

```
select sys_context('USERENV','PROXY_USER') PROXY_USER,
sys_context('USERENV','SESSION_USER<sup>T</sup>) SESSION_USER,
sys_context('USERENV','CURRENT_SCHEMA') CURRENT_SCHEMA
from dual;
```
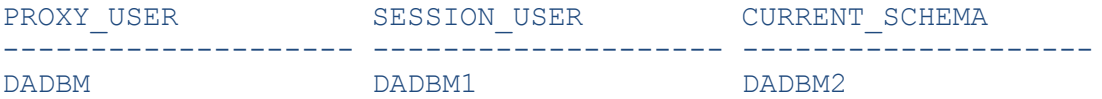

#### 4) More information

select \* from dba proxies; select \* from proxy roles;

#### **Simplify connection to a database**

1) Create 2 files sql.bat and proxy.sql on the client with following contect

# sql.bat SET LOCAL=%1 sqlplus /@%LOCAL% %2

# proxy.sql set verify off alter user &&1 grant connect through dadbm; connect [&&1]@&\_CONNECT\_IDENTIFIER show user

2) Ask for extra grant to my user dadbm :

grant alter user to dadbm;

3) Connect with user dadbm to any TNS alias using sql.bat and to any DB user with proxy.sql using combination of Proxy Authentication and Secure Password Store (no dadbm password required)

sql orcl DADBM@orcl+>@proxy dadbm1 USER is "DADBM1" DADBM1@orcl+>

#### **Simplify connection to Linux box(es)**

To simplify a remote terminal connection to a Linux box (where our database is running) we will configure Public-key SSH RSA authentication using Putty tool set:

- Create an empty file on Linux box: \$HOME/.ssh/authorized keys
- Use puttygen.exe to generate SSH2-RSA keys (public and private) using *Passphrase*
- Copy and paste generated public key into authorized keys file on Linux
- Save private key into dadbm.ppk file on locally on the client
- Adjust the Putty terminal session by specifying Private key file (dadbm.ppk) in SSH-> Auth Menu
- Adjust putty\_auth\_agent.bat file with proper path to Putty agent utility
- Execute putty auth agent.bat file and enter *Passphrase* just once
- Use Putty.exe to establish Linux connection without using a password (see Illustration 5)

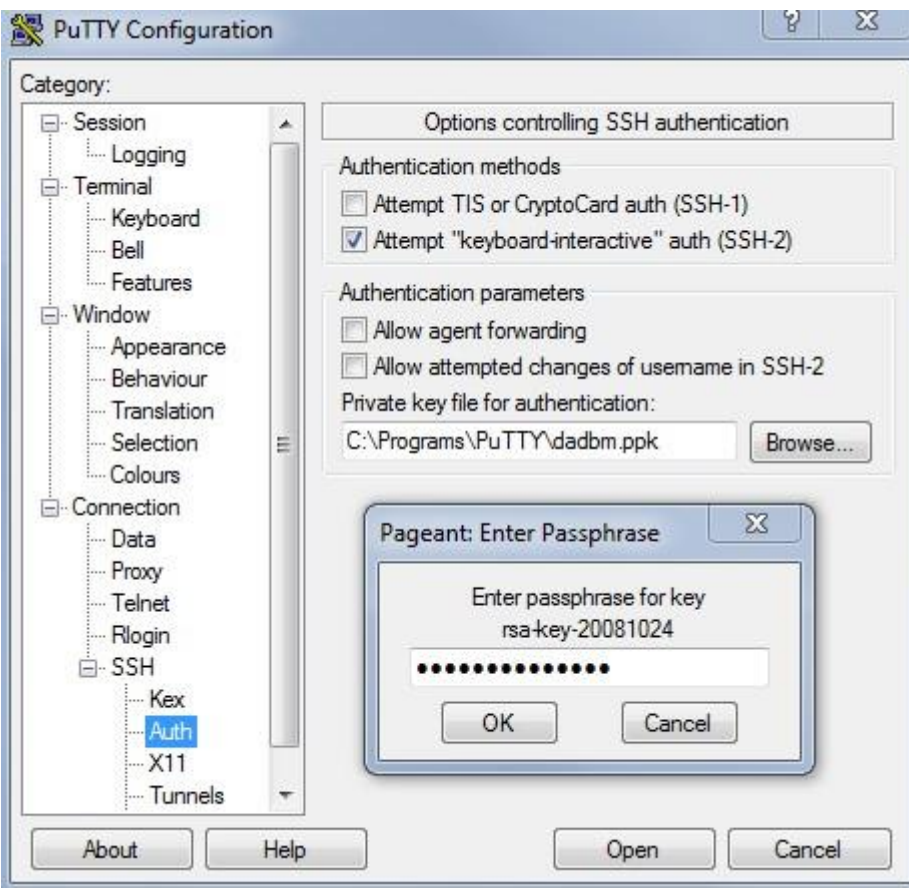

*Illustration 5: Public-key SSH2-RSA authentication using Putty utility*

# See Demo 6…

## **Live Adventure exercise Summary**

- Setting up the database and server connections this way can simplify the day-to-day tasks of DBAs and developers.
- But think about security! That was just a playground!
- Firewall tunneling and Secure Password Store are supported by other tools
- Get your servers listed using other fancy GUIs: MTPutty, mRemoteNG, MobaXterm, or others.

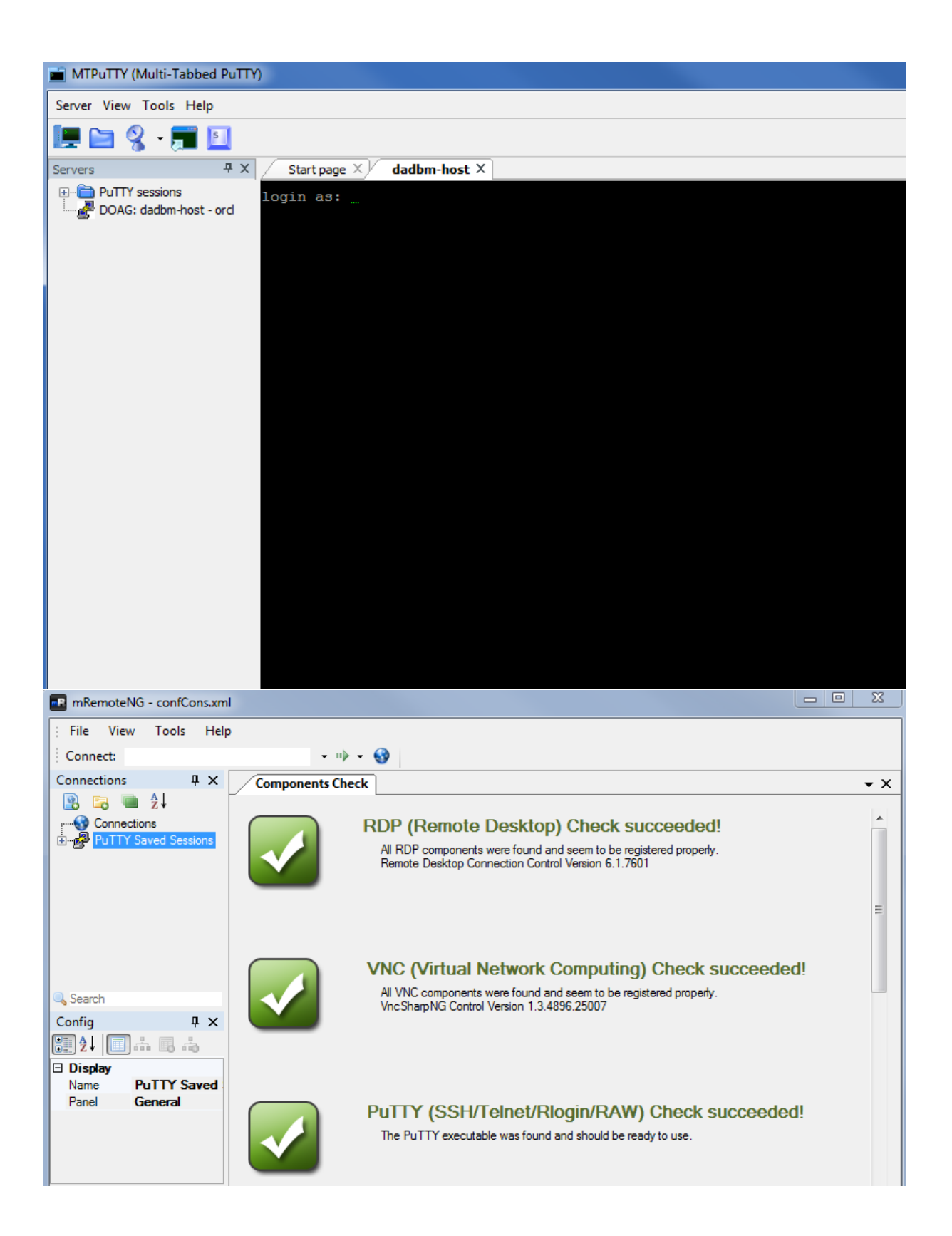

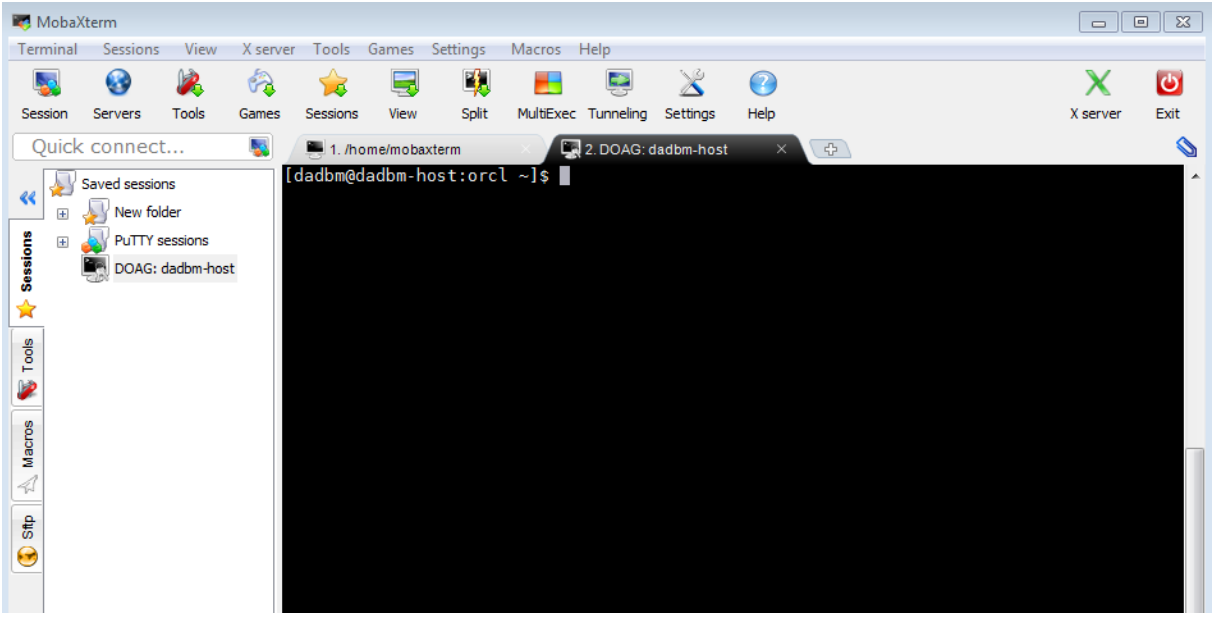

# **Contact address:**

# **Kirill Loifman**

Berliner Str. 15 91074, Herzogenaurach

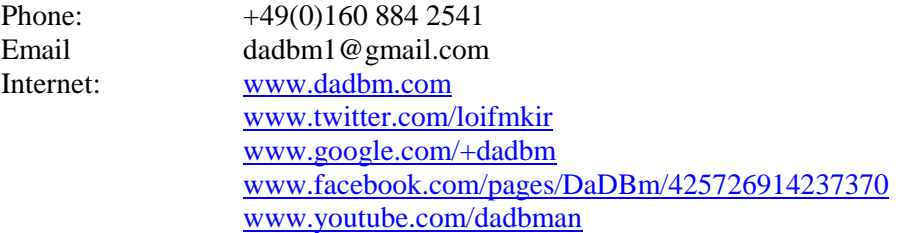